#### **Mist 設定マニュアル**

**- Site configuration -**

# **APのファームウェア自動更新設定**

© 2021 Juniper Networks 1

ジュニパーネットワークス株式会社 2021年7月 Ver 1.0

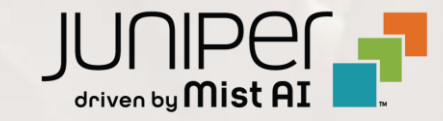

**はじめに**

- ❖ 本マニュアルは、『APのファームウェア自動更新設定』 について説明します
- ❖ 手順内容は 2021年7月 時点の Mist Cloud にて確認を実施しております 実際の画面と表示が異なる場合は以下のアップデート情報をご確認下さい <https://www.mist.com/documentation/category/product-updates/>
- ❖ 設定内容やパラメータは導入する環境や構成によって異なります 各種設定内容の詳細は下記リンクよりご確認ください <https://www.mist.com/documentation/>
- ◆ 他にも多数の Mist 日本語マニュアルを 「ソリューション&テクニカル情報サイト」 に掲載しております <https://www.juniper.net/jp/ja/local/solution-technical-information/mist.html>

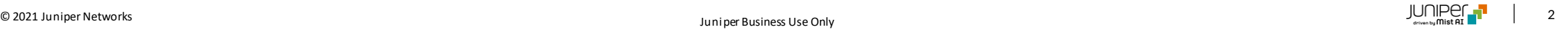

#### **ファームウェア自動更新の概要**

Mist では、Site 上の AP を自動的にアップグレードすることができます ユーザーへの影響が最小限になる時間を指定することで、最適な更新スケジュールを設定できます 利用可能な最新のファームウェアバージョンがない場合、翌週までファームウェアの更新をスキップします

AP の機種別にファームウェアを選択することで、特定のファームウェアバージョンに自動更新することも可能です

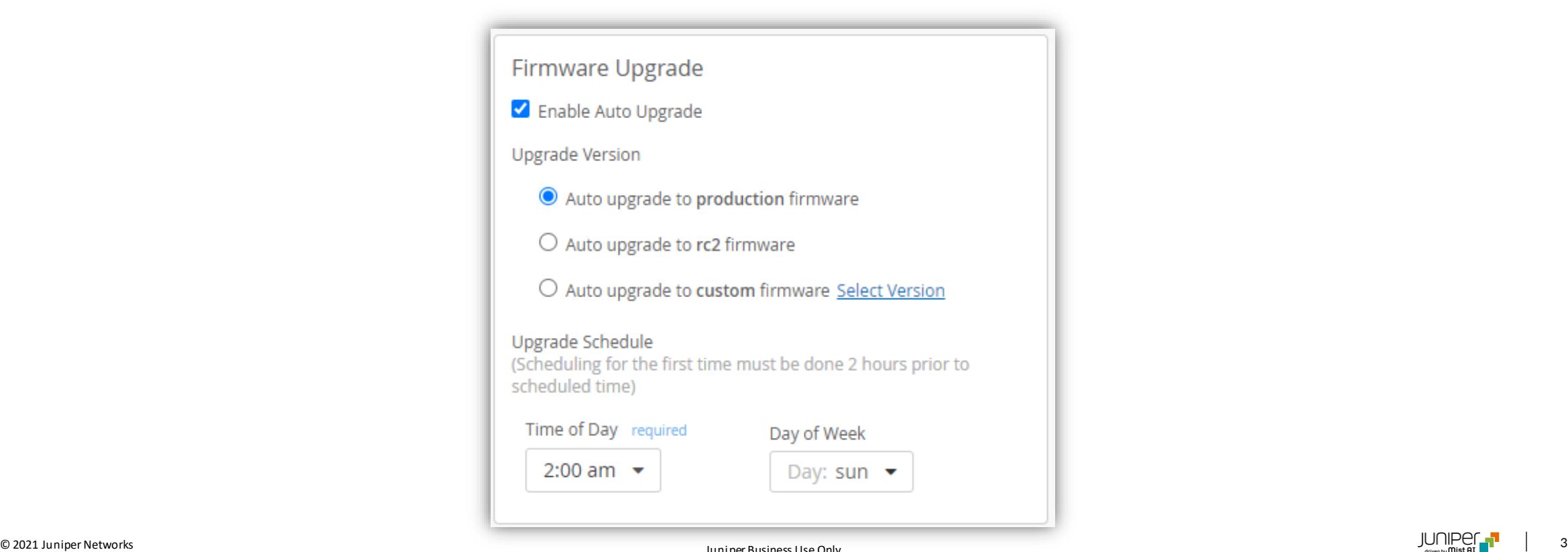

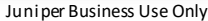

# **ファームウェアのタグについて**

APのファームウェアには "production" "rc2" "rc1" といったタグが記載されているものがあります

#### **production**

サポートされている機能についてテストが完了している最も安定したファームウェアです が、機能が制限される場合があります セキュリティの脆弱性に対する修正の可能性はありますが、バグ修正や新しい機能は 追加されません

**rc2**

新しい機能が追加された、比較的安定したテスト段階のファームウェアです 重大なバグ修正が追加される可能性があります

#### **rc1**

より開発段階に近いファームウェアです 次の段階として rc2 としてタグ付けされる可能性があります

#### **タグ無し**

rc1 としてタグ付けされる可能性がある開発段階のファームウェアです デモやPOCなどの、特定の機能を評価するために使用します

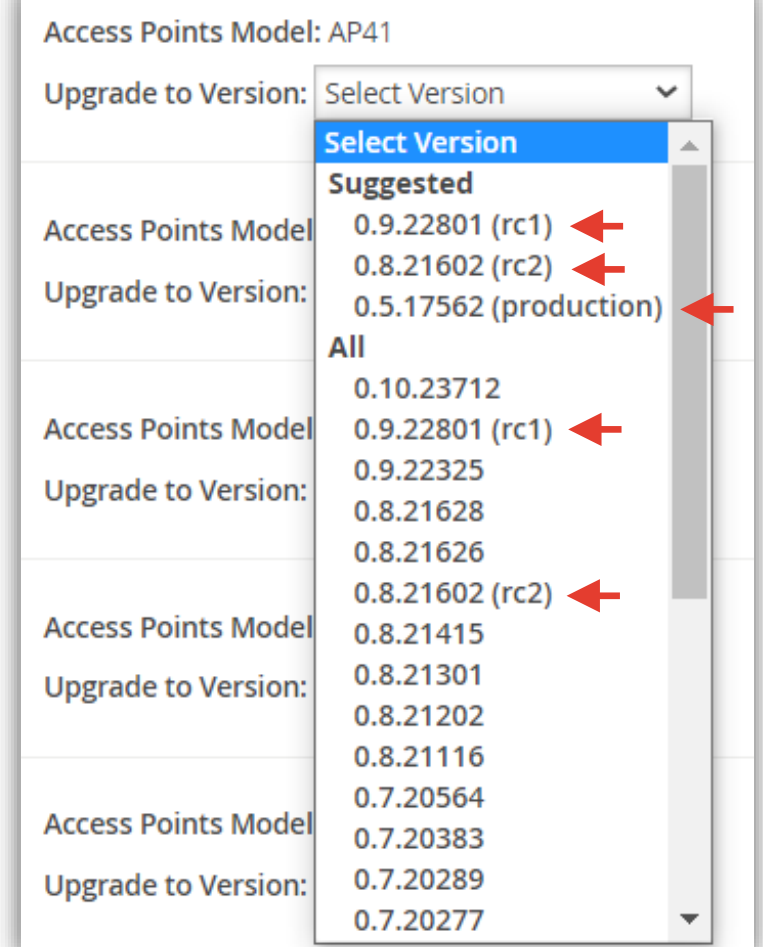

### **ファームウェア自動更新方法の設定**

選択します

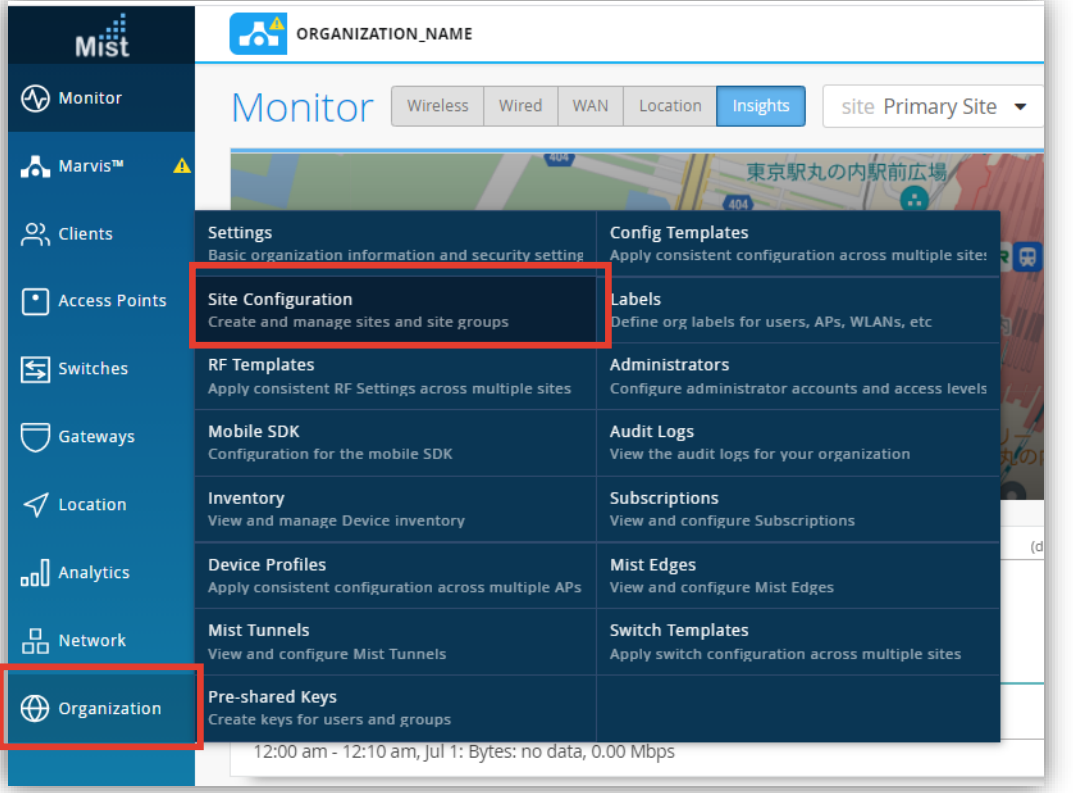

#### 1. [Organization] から [Site Configuration] を 2. ファームウェアの自動更新を設定する Site を選択します

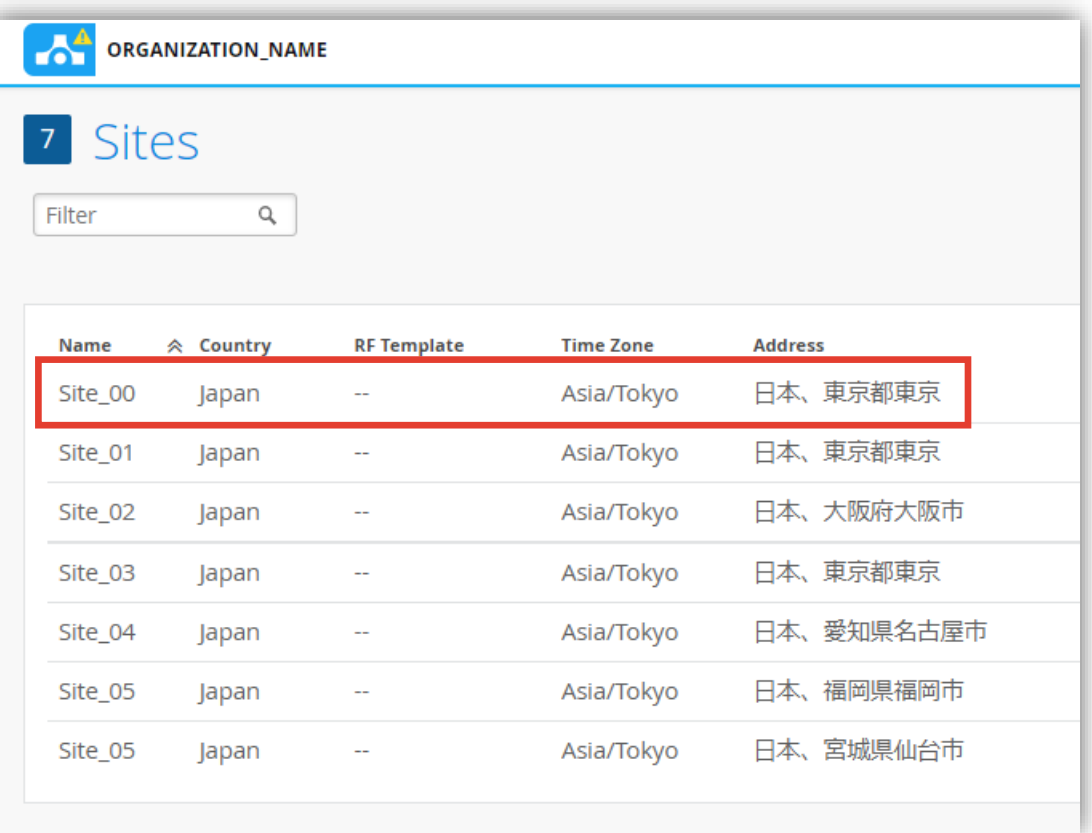

# **ファームウェア自動更新方法の設定**

3. 「Firmware Upgrade」にてファームウェアの自動更新方法を設定します

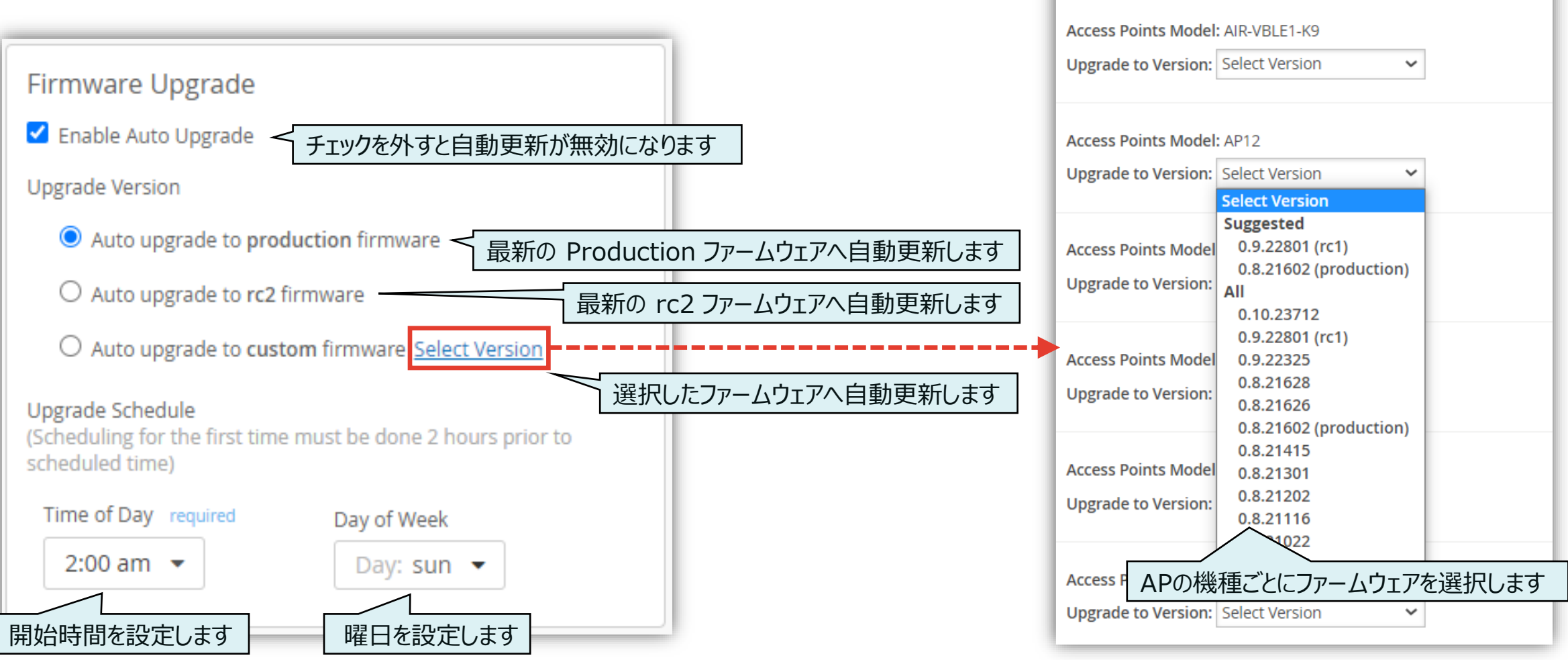

**Select Firmware Version** 

×

### **ファームウェア自動更新方法の設定**

#### 4. [Save] をクリックし設定を保存します

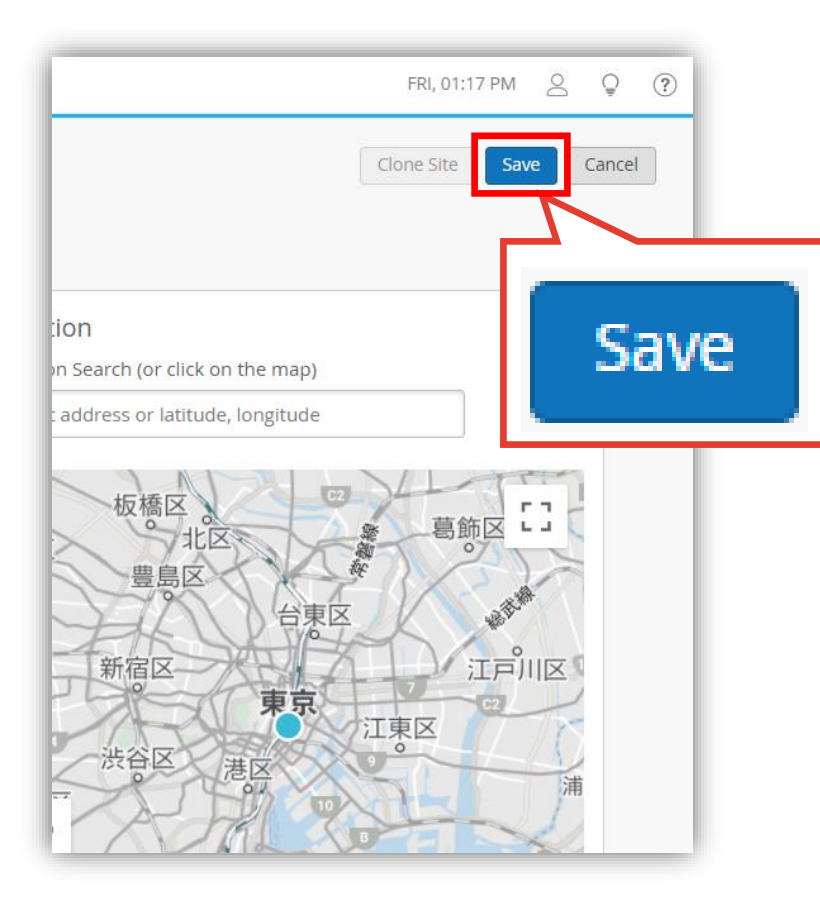

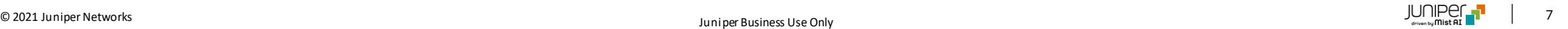

### **ファームウェア更新内容の確認**

画面右上の [ ? ] から [Firmware Updates] をクリックすると、Mist の web サイトに掲載されている ファームウェアのアップデート情報が確認できます

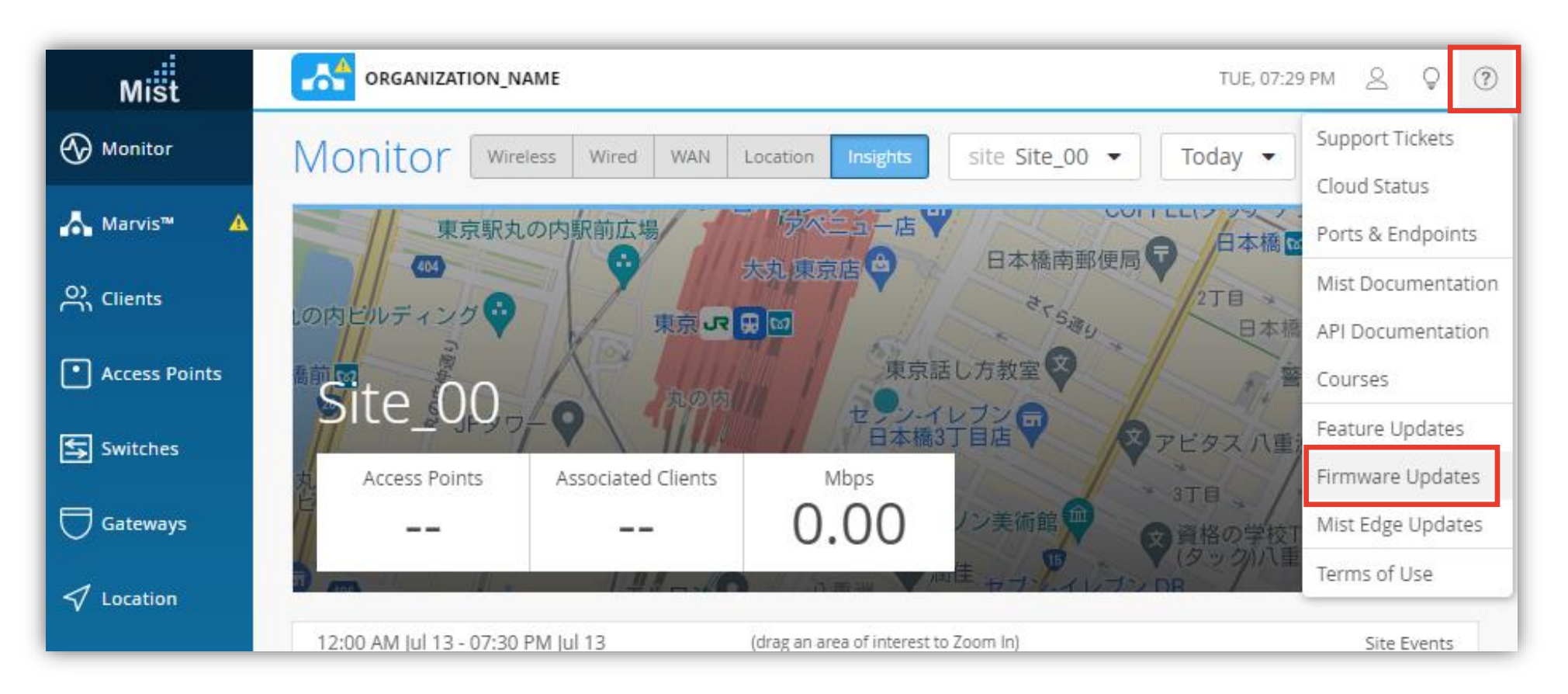